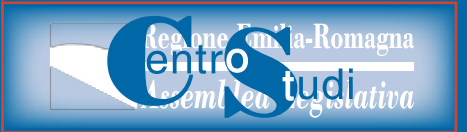

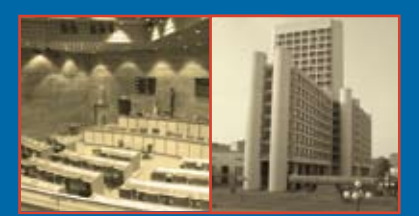

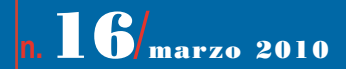

# Banca Dati Elettorale

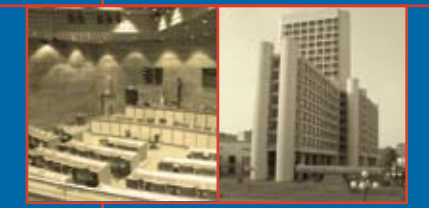

### **Ringraziamenti**

*Si può affermare, senza presunzione ma come dato di fatto, che la Banca Dati Elettorale (BDE) dell'Assemblea legislativa della Regione Emilia-Romagna, è unica nel suo genere.* 

*La Banca Dati Elettorale è uno strumento web di consultazione dei risultati elettorali, mediante rapporti analitici collegati a mappe tematiche territoriali della Regione Emilia-Romagna.*

*La sua realizzazione è stata possibile, grazie alla sapiente collaborazione della Società Semenda, che ha saputo cogliere con professionalità e pazienza tutte le esigenze rappresentate dal Centro Studi e da un gruppo di lavoro formato da collaboratori dell'Assemblea legislativa regionale e della Giunta.*

*In questa sede è doveroso un ringraziamento particolare al Direttore Generale dell'Assemblea legislativa regionale, che ha condiviso tutte le fasi progettuali; al Direttore del Centro Studi della Camera dei Deputati, la cui esperienza ha favorito positivamente la realizzazione del progetto; al Direttore della Fondazione della Camera dei Deputati, per i preziosi consigli forniti in fase progettuale; alla Prefettura di Bologna, per la collaborazione prestata e per i dati forniti in fase progettuale; al Direttore dell'Ufficio Osservatorio Elettorale Regionale della Regione Toscana, per i suggerimenti forniti in fase di raccolta dati.* 

*L'auspicio è che il gruppo di lavoro, possa continuare ad operare, per la realizzazione e il completamento di tutto il progetto BDE, che si dovrebbe concludere con la gestione dei prossimi risultati elettorali regionali.*

*Si ringrazia per la collaborazione:*

*Direzione Generale Assemblea legislativa:* **Luigi Benedetti**;

*Centro Studi Camera dei Deputati:* **Italo Scotti**;

*Fondazione Camera dei Deputati:* **Alessandro Massai**;

*Viceprefetto Prefettura di Bologna:* **Maria Teresa Pirrone**;

*Osservatorio Elettorale regionale della Regione Toscana:* **Antonio Floridia**; *Servizio Controllo Strategico e Statistica:* **Giuseppina Felice**, S**erena Cesetti**, **Marco Oppi**;

*Servizio Cartografico:* **Giovanni Ciardi**;

*Servizio Comunicazione e Documentazione:* **Raymon Dassi**;

*Servizio Gestione e Sviluppo:* **Giovanna Favero**, **Ajna Galicic**;

*Servizio Studi e Ricerche:* **Chiara Di Paolo**, **Gianfranco Piperata**.

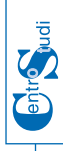

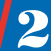

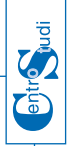

## **SOMMARIO**

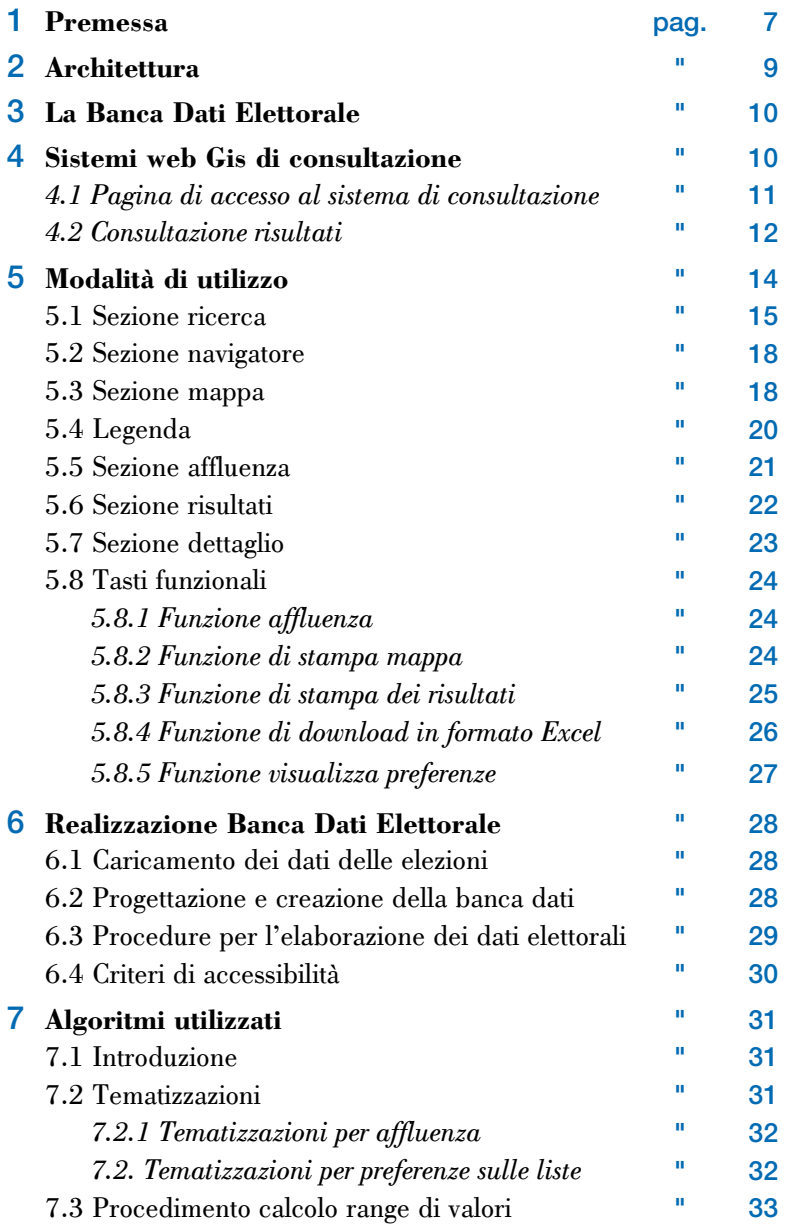

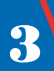

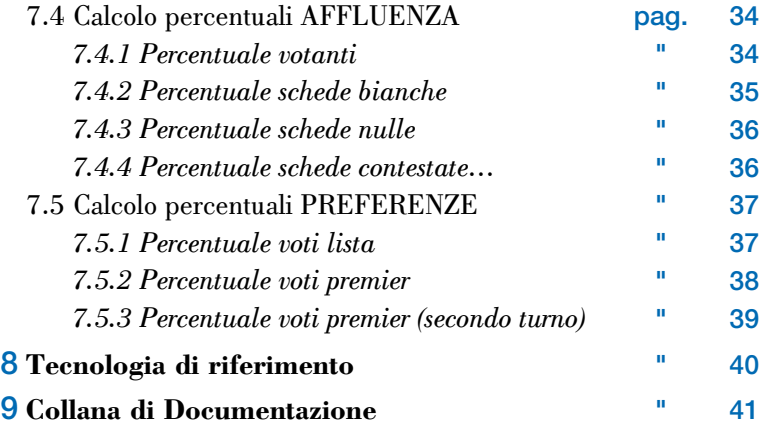

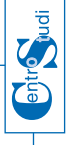

### 1. **Prefazione**

La Banca Dati Elettorale (abbreviata BDE) è un archivio che contiene le informazioni relative alle elezioni che si sono svolte in Regione Emilia-Romagna.

I risultati elettorali contenuti nella BDE sono pubblicati tramite un applicazione web cartografica, denominata "Consultazione Risultati Elettorali", che consente l'accesso ai dati ufficiali delle tornate elettorali (amministrative, regionali, politiche e europee) e li arricchisce con report e mappe tematiche che permettono una nuova chiave di lettura e di analisi delle informazioni.

L'attività di realizzazione della Banca Dati Elettorale, data la complessità degli argomenti trattati, è stata articolata in differenti fasi operative indipendenti tra loro. La presentazione di questo progetto rappresenta la prima importante fase progettuale.

La BDE contiene attualmente le informazioni relative alle elezioni che si sono svolte nella Regione Emilia-Romagna dal 1999 ad oggi.

Nelle successive fasi progettuali il contenuto della BDE verrà arricchito con i risultati elettorali relativi agli anni antecedenti al 1999 fino ad arrivare alle consultazione dei dati elettorali del 1946.

In coincidenza con la prima fase progettuale, il Centro Studi ha predisposto assieme a Semenda un primo manuale d'istruzione semplificato, con l'intento di fornire le linee guida utili all'utilizzo della BDE.

Questo manuale d'istruzione è stato suddiviso in due parti:

- • la prima descrive le funzionalità e le modalità di utilizzo dell'applicazione Consultazione dei Risultati Elettorali della Regione Emilia-Romagna;
- la seconda parte è finalizzata a dare informazioni su tutte le fasi che hanno portato alla realizzazione di questo progetto (dagli algoritmi di calcolo ai diversi sistemi che concorrono al funzionamento dell'applicativo).

Il sito e la Banca Dati Elettorale sono collocati sui server regionali e sono pubblicamente accessibili all'indirizzo:

http://elezioni.regione.emilia-romagna.it/.

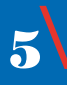

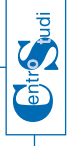

### 2. **Architettura**

La figura seguente riassume l'architettura utilizzata dal sistema web GIS di consultazione "Banca Dati Elettorali".

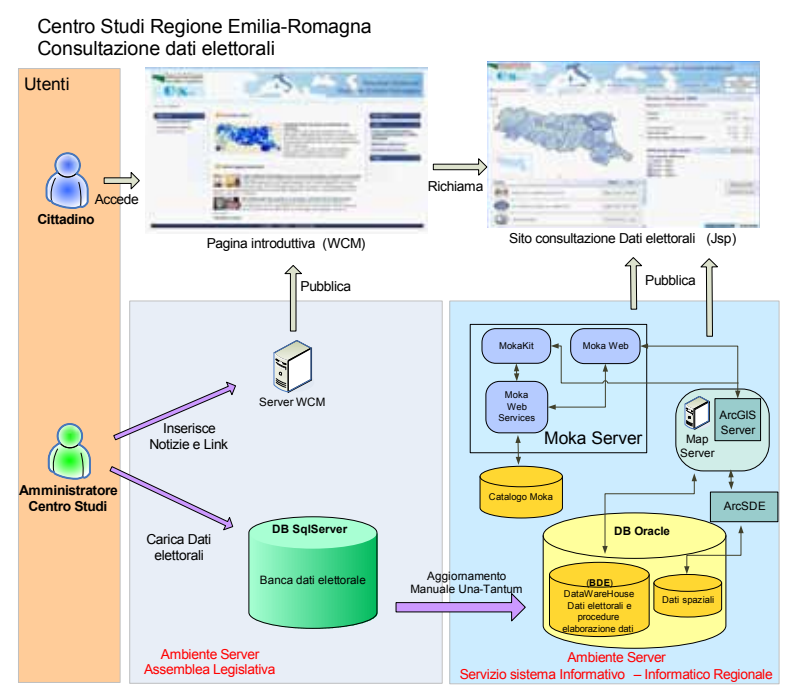

Il cittadino accede alla "Pagina introduttiva" dove può consultare le notizie, le pubblicazioni, la normativa ed i collegamenti predisposti dal Centro Studi dell'Assemblea Legislativa della regione Emilia-Romagna.

Dalla pagina introduttiva è possibile accedere all'applicazione "Consultazione Dati elettorali" scegliendo uno dei due link messi a disposizione che indirizzano a due versioni distinte del medesimo applicativo: la prima avente componente cartografica, la seconda conforme con i requisiti di accessibilità.

7\

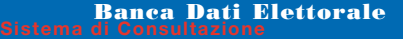

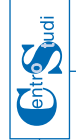

### 3. **La Banca Dati Elettorale**

La banca dati BDE è stata realizzata per archiviare informazioni relative ad elezioni di tipo differente (Europee, Politiche, Regionali e Amministrative), con l'intento di descrivere per ognuna di esse alcune caratteristiche quali affluenze, preferenze, coalizioni, liste e note su eventuali ballottaggi.

La novità principale del progetto consiste nell'introduzione della consultazione dei dati elettorali attraverso mappe tematiche in ambiente Web GIS.

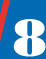

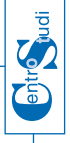

### 4. **Sistemi web Gis di consultazione dei risultati elettorali**

Vengono chiamati web GIS, i *sistemi informativi geografici* (GIS) pubblicati su *web*; in pratica è l'estensione al web degli applicativi nati e sviluppati per gestire la *cartografia* numerica.

Un sistema web GIS si distingue da un normale progetto GIS per le modalità di comunicazione e di condivisione delle informazioni con altri utenti, attraverso il web.

Gli esempi più noti di web GIS sono gli applicativi web per la localizzazione cartografica, gli stradari oppure gli atlanti on-line.

Altri esempi tipici di applicazioni GIS pubblicate in versione web GIS sono i *sistemi informativi territoriali* (SIT) delle Regioni e di diversi Comuni: questi rendono accessibili ai cittadini informazioni di carattere ambientale, urbanistico, territoriale offrendo una navigazione su base cartografica delle stesse.

 $\mathbf{e}$ 

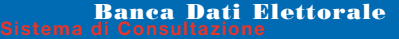

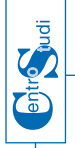

### 4.1 **Pagina di accesso al sistema di consultazione dei dati elettorali** (*Home page*)

La pagina iniziale (*home page*) del sito è stata organizzata nelle sezioni di seguito indicate:

- • un'area introduttiva con delle notizie (centrale nell'immagine);
- • un'area denominata "**Consultazione risultati**" dalla quale si ha accesso alle funzioni di interrogazione dei risultati elettorali ed alle mappe tematiche (a sinistra nell'immagine);
- • un'area di link e collegamenti utili a comprendere le problematiche elettorali (a destra nell'immagine).

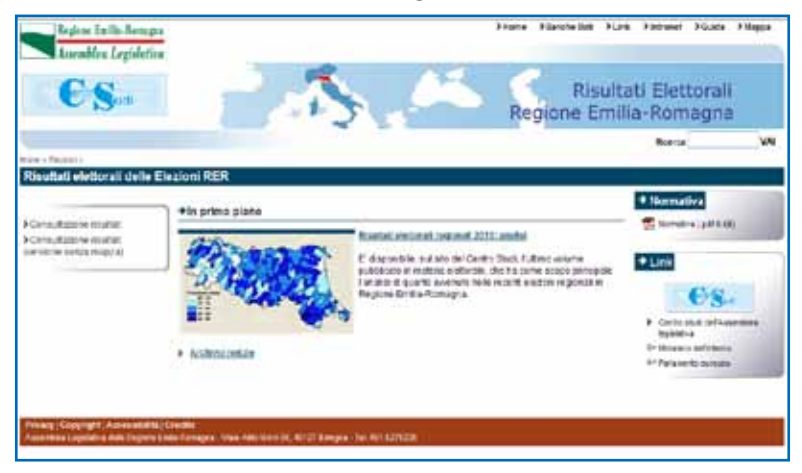

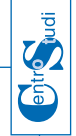

### 4.2 **Consultazione risultati**

La figura seguente mostra la pagina principale del sistema web GIS di "Consultazione risultati elettorali".

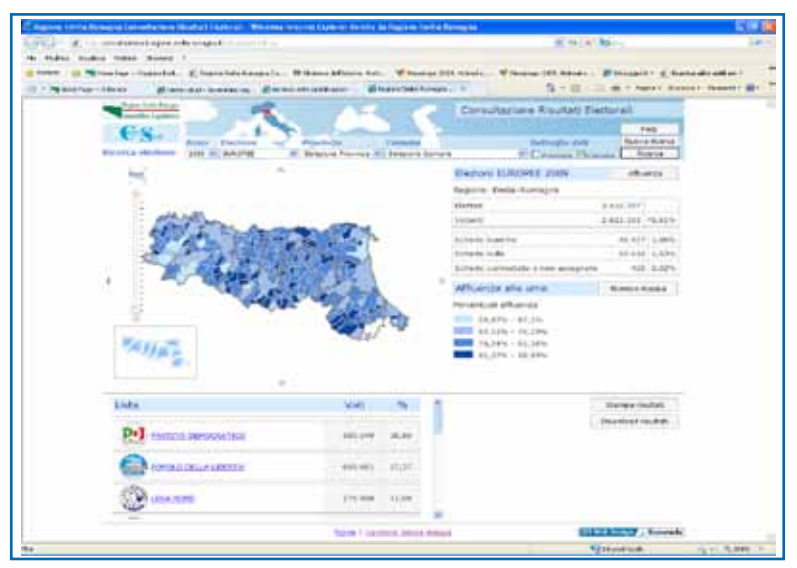

L'applicazione consente l'interrogazione dei dati delle elezioni; essa è richiamabile dall'home page del sito ed è dotata: di un'interfaccia grafica GIS completa di funzioni per la navigazione sulla cartografia e la produzione di mappe tematiche (cartogrammi) e report corrispondenti al risultato delle interrogazioni sui dati elettorali.

I medesimi risultati sono inoltre accessibili in versione senza cartografia.

 $\bf{11}$ 

### 5. **Modalità di utilizzo**

**EDITONIA** 

La figura seguente mostra il sistema web GIS di "Consultazione dati elettorali" suddiviso nelle sezioni principali che la compongono.

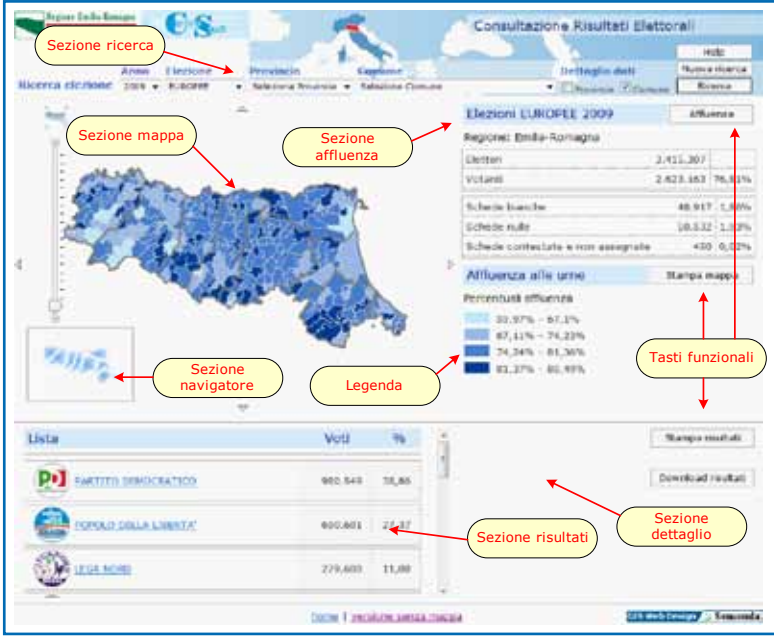

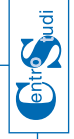

### 5.1 **Sezione ricerca**

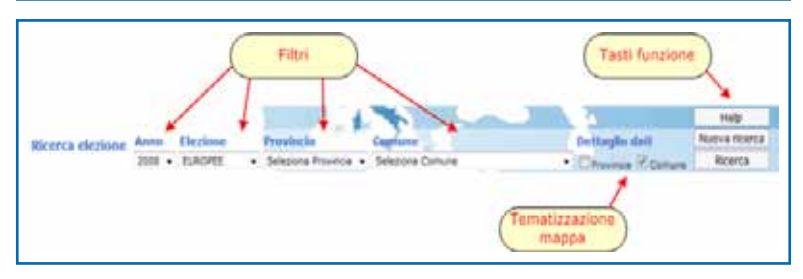

La funzione di ricerca dei dati di un'elezione consente all'utente, attraverso un menu a tendina, di effettuare alcune scelte per identificare l'elezione di interesse.

In particolare l'utente può scegliere

- • l'anno dell'elezione di interesse: 2004, 2009, ecc.;
- il tipo di elezione: europee, politiche Camera, politiche Senato, ecc.;
- il livello di aggregazione del dato: regione, provincia o comune;
- il territorio: intera regione, singola provincia o singolo comune.

La sezione si compone di tre blocchi:

- **• Filtri**
- **• Tematizzazione mappa**
- **• Tasti funzionali**

Dopo aver selezionato i criteri d' indagine si seleziona il tasto "**Ricerca**"

#### **Blocco "filtri"**

**Il blocco "filtri" consente di selezionare: anno, elezione, provincia, comune e nel caso di elezioni provinciali anche il collegio su cui effettuare la ricerca.**

**Una volta scelto l'anno di riferimento, vengono proposte le elezioni disponibili per l'anno selezionato; selezionata la provincia vengono proposti i comuni/collegi della provincia selezionata.**

#### **Blocco "tematizzazione mappa"**

**Il blocco "tematizzazione mappa" consente di impostare il dettaglio con cui la mappa sarà tematizzata: dettaglio a livello di provincia o dettaglio a livello di comune.** 

**È possibile impostare a piacere la tematizzazione della mappa per qualsiasi elezione ad eccezione delle elezioni COMUNALI la cui tematizzazione è consentita solo a livello di comune.** 

<sup>13</sup>\

#### **Blocco "tasti funzionali"**

**Il blocco** *"tasti funzionali"* **è composto di tre pulsanti: "Help", "Nuova ricerca", "Ricerca".**

- **• Il pulsante "Help" apre la pagina di help con le spiegazioni sul funzionamento del sito.**
- **• Il pulsante "Nuova ricerca" imposta i parametri di ricerca come alla prima apertura del sito.**
- **• Il pulsante "Ricerca" effettua la ricerca desiderata.**

La ricerca può essere effettuata anche cliccando direttamente sulla cartografia presente sulla pagina web, che è stata tematizzata relativamente:

- • all'affluenza, con la rappresentazione dei valore %;
- al valore % del singolo candidato;
- • al valore % di una lista.

**Bone** 

L'indagine può essere eseguita sia utilizzando la "*Sezione navigatore"* sia utilizzando la "*Sezione mappa"* di seguito descritte.

#### 5.2 **Sezione navigatore**

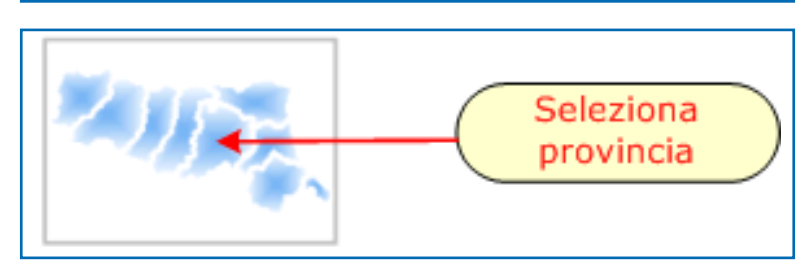

La ricerca può essere effettuata utilizzando la mappa cartografica riportata in basso a sinistra, in cui è visualizzata tutta la regione.

Con un semplice clic su una qualsiasi provincia si ottiene il posizionamento sulla mappa nel suo intorno e la contemporanea ricerca e presentazione dei dati elettorali della provincia individuata graficamente. La provincia selezionata viene evidenziata all'interno del navigatore col colore rosso.

### 5.3 **Sezione mappa**

Questa sezione è divisa in 4 blocchi funzionali:

- **• Visualizzazione regionale**
- **• Selezione comune**
- **• Zoom**
- **• Navigazione**

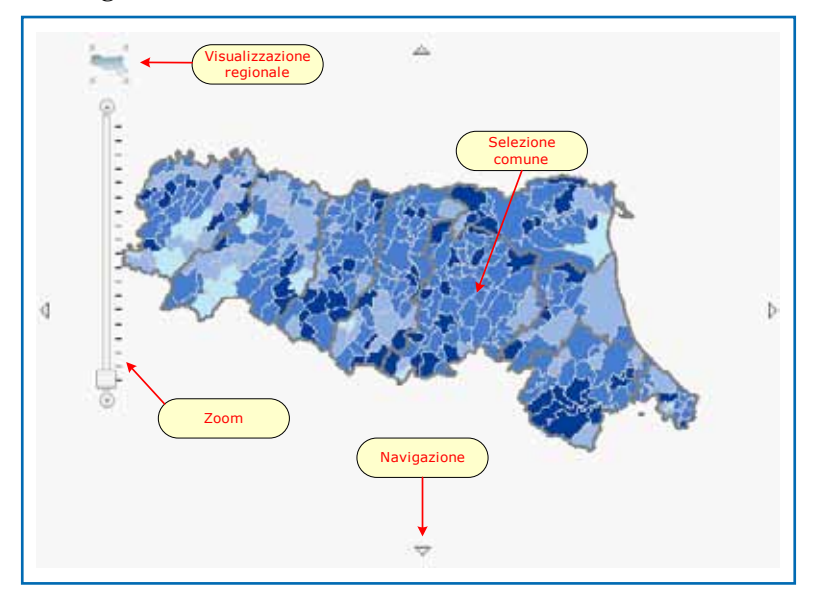

- **• La** *"Visualizzazione regionale"* **consente di rimpicciolire la mappa fino alla piena visualizzazione della regione Emilia Romagna.**
- **• La** *"Selezione del comune"* **consente di poter effettuare una ricerca su un determinato comune semplicemente cliccando sul comune desiderato. Inoltre la mappa sarà ingrandita fino a portare il comune scelto in primo piano.**
- **• Lo** *"Zoom"* **consente di ingrandire/rimpicciolire la visualizzazione corrente della mappa. Spostando il cursore verso l'alto si effettuerà una zoomata in avanti. Spostando il cursore verso il basso si effettuerà una zoomata all'indietro.**
- **• Le quattro frecce di** *"Navigazione"* **ai quattro lati della mappa, consentono di effettuare i relativi spostamenti: sinistra, destra, in alto, in basso.**

 $15\sqrt{ }$ 

#### 5.4 **Legenda**

entr<mark>o</mark><br>Judi

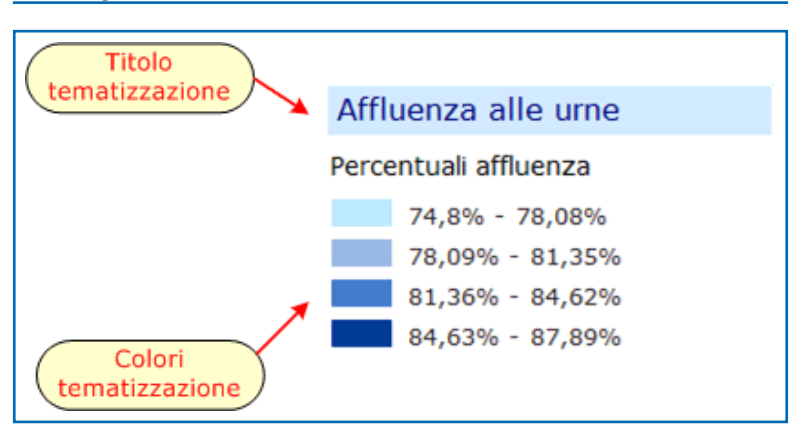

- **• La** *Legenda* **fornisce informazioni su come leggere il contenuto rappresentato sulla mappa associando ad ogni colore un intervallo percentuale.**
- **• Il** *titolo* **indica il tipo di informazione su cui è stata tematizzata la mappa e può assumere diversi valori: "Affluenza alle urne" e "il nome della lista" nel caso la tematizzazione sia impostata su una lista/ partito.**
- **• I** *"colori della tematizzazione"* **indicano dal più chiaro (minore) al più scuro (maggiore) le percentuali, in termini di affluenza/lista, a cui i rispettivi colori sulla mappa si riferiscono. Sono state utilizzate 2 scale di tonalità differenti: scala di blue per i dati sulle affluenze, scala di marrone per i dati relativi ai voti di lista/coalizione.**

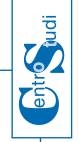

### 5.5 **Sezione affluenza**

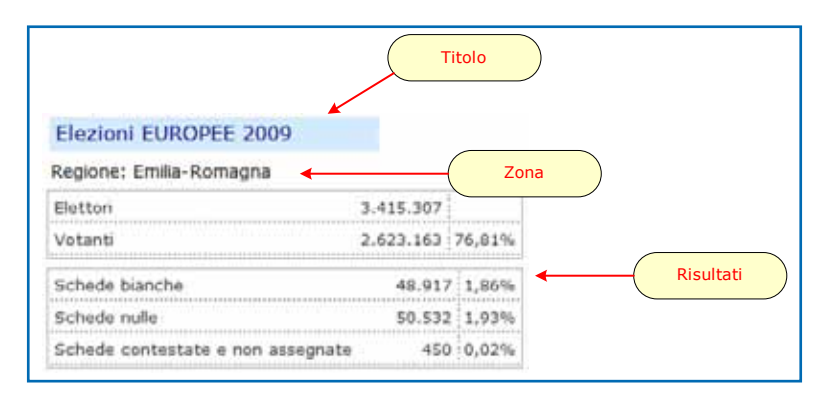

Questa sezione si divide in 3 blocchi:

- **• Titolo**
- **• Zona**
- **• Risultati**

Il **"Titolo"** fornisce le informazioni sull'anno e sul tipo di elezione.

La **"Zona"** indica il territorio di ricerca corrente.

I **"Risultati"** forniscono informazioni sull'affluenza in base ai criteri di ricerca correnti.

 $17\sqrt{ }$ 

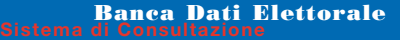

#### 5.6 **Sezione risultati**

entr<mark>o</mark><br>Judi

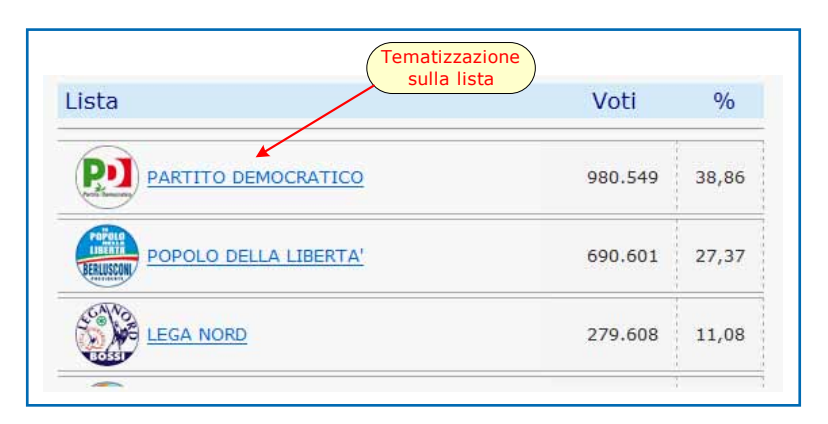

In questa sezione vengono visualizzati i dati delle liste in base alla ricerca effettuata.

Cliccando sul simbolo o sul nome della lista la mappa sarà tematizzata sulla base dei valori della lista scelta.

La lista dei risultati sarà disponibile per ogni tipo di elezione e per qualsiasi tipo di ricerca ad eccezione di:

- • elezioni "PROVINCIALI": nessun risultato a livello REGIONALE;
- • elezioni "COMUNALI": nessun risultato a livello REGIONALE e PROVINCIALE.

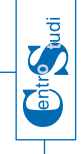

### 5.7 **Sezione dettaglio**

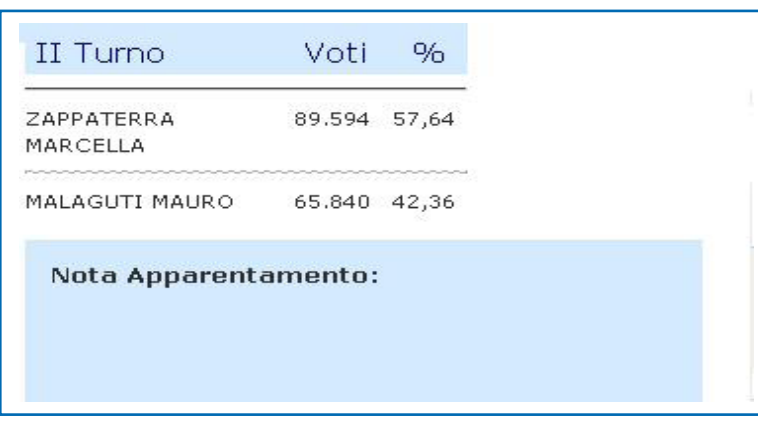

In questa sezione sono visualizzati informazioni relative ai ballottaggi.

In particolare sono visualizzati i dati relativi al II Turno e alla Nota di apparentamento (se presente) sia per le elezioni PROVINCIALI che per quelle COMUNALI.

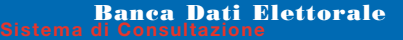

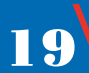

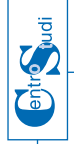

### 5.8 **Tasti funzionali**

Sono presenti 5 tasti funzionali:

- **• Affluenza**
- **• Stampa mappa**
- **• Stampa risultati**
- **• Download risultati**
- **• Visualizza preferenze**

### **5.8.1** *Funzione affluenza*

La funzione consente di trasformare la tematizzazione della mappa da quella sui valori delle liste a quella sull' affluenza.

### **5.8.2** *Funzione di stampa mappa*

La funzione è attivabile dal tasto "Stampa mappa" e consente agli utenti di stampare in formato A4 la mappa tematica selezionata, corredata della legenda.

Il risultato della richiesta fornisce un documento in formato PDF, del quale viene attivata la preview.

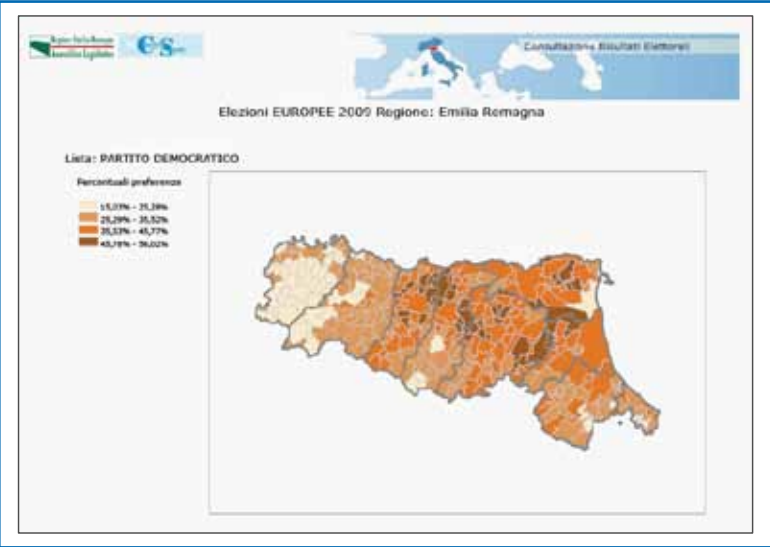

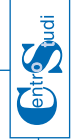

### **5.8.3** *Funzione di stampa dei risultati*

La funzione è attivabile dal tasto "Stampa risultati" e consente agli utenti di stampare l'elenco dei risultati prodotti dalla ricerca in un documento di dimensione A4 in formato PDF.

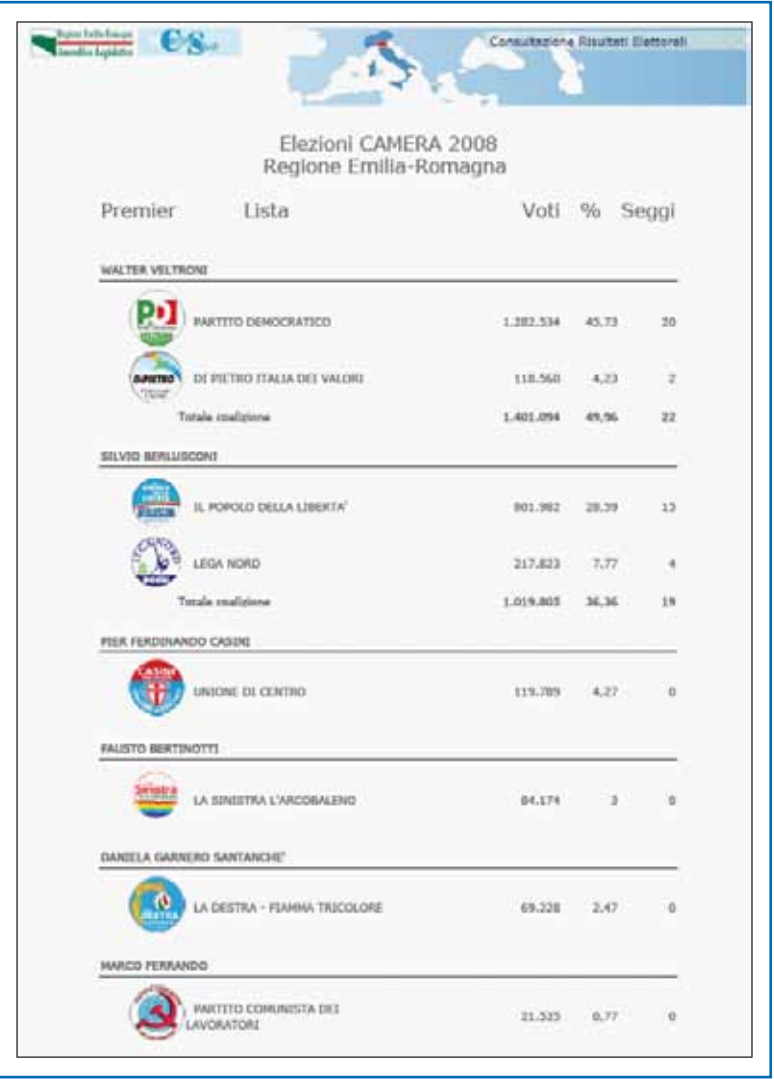

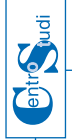

### **5.8.4** *Funzione di download in formato Excel*

La funzione è attivabile dal tasto "Download risultati' e consente di scaricare i report prodotti dalle funzioni di analisi dei dati elettorali in formato Excel.

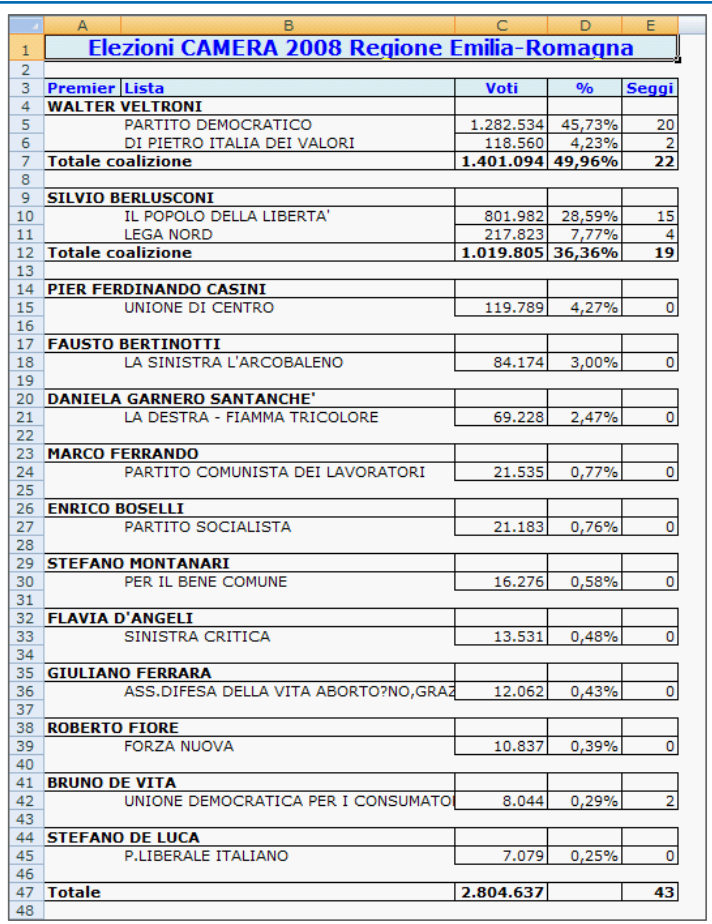

### **5.8.5** *Funzione visualizza preferenze*

La funzione consente di visualizzare per le elezioni Regionali 2010 il numero dei voti ottenuti dai singoli candidati nelle liste circoscrizionali a dettaglio comunale e con totali provinciali. L'elenco delle preferenze di interesse vengono forniti in formato Excel.

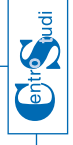

### 6. **Realizzazione Banca Dati Elettorale**

La banca dati, le mappe tematiche e le componenti cartografiche presentate nel sito sono realizzate in ambiente web GIS avvalendosi dell'infrastruttura Moka della Regione Emilia-Romagna e degli applicativi server GIS e RDBMS già in uso presso l'Ente.

### 6.1 **Caricamento dei dati delle elezioni**

I dati elettorali a disposizione del Centro Studi dell'Assemblea Legislativa della Regione Emilia-Romagna sono attualmente organizzati in una serie di file Excel.

I dati sono stati caricati esaminando i diversi file Excel e riversati in una o più tabelle del database in relazione alla struttura che è stata progettata.

Nella fase successiva i dati, presenti in ciascun file Excel, sono stati ripartiti e memorizzati in più tabelle del database con l'obiettivo di normalizzare l'informazione in base alle linee guida di progettazione dei database relazionali, aumentando le possibilità di ricerca ed analisi rispetto ad una memorizzazione sui file.

### 6.2 **Progettazione e creazione della banca dati**

Sono state progettate apposite strutture dati in grado di memorizzare, per ogni elezione:

- • le informazioni anagrafiche: anno e tipo di elezione (Europea, Politiche Camera, Politiche Senato, ecc.);
- • le informazioni sull'affluenza: numero di elettori, votanti, schede nulle, schede bianche, ecc.;
- • le informazioni sui risultati: voti di lista, seggi ottenuti, voti ai presidenti, ecc.

Le informazioni memorizzate sono classificate a dettaglio comunale, pertanto consentono di ottenere agevolmente i dati riguardanti le aggregazioni di più comuni (dati provinciali) e di tutti i comuni (dati dell'intera regione).

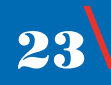

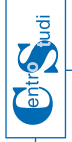

### 6.3 **Procedure per l'elaborazione dei dati elettorali**

La Banca Dati Elettorale, oltre a contenere i risultati elettorali, è costituita anche da una serie di elaborazioni degli stessi per effettuare velocemente ricerche, analisi e produrre mappe tematiche.

La Banca Dati Elettorale è memorizzata su database relazionale Oracle, che ha permesso di realizzare una serie di procedure che consentono di ricavare, dai dati di base, informazioni aggregate quali, ad esempio, le percentuali dei voti di lista, i voti al candidato premier, i voti al sindaco, ecc.

I dati sono rappresentati sulla cartografia comunale e, nel caso di elezioni Europee, Politiche e Regionali, è possibile anche un'aggregazione a livello provinciale.

#### 6.4 **Criteri di accessibilità**

Nella realizzazione del sito sono stati seguiti i criteri di accessibilità ed in particolare sono state implementate le caratteristiche di seguito elencate:

- • le dimensioni dei caratteri della finestra web possono essere variate a piacimento dall'utente mantenendo l'utilizzabilità dell'interfaccia;
- • è stato garantito un adeguato livello di contrasto fra le diverse componenti dell'interfaccia, in particolare fra i testi e lo sfondo;
- • tutte le funzioni principali sono accessibili anche via tastiera, senza l'utilizzo diretto del mouse;
- • l'interfaccia web non utilizza frame;
- • l'interfaccia web non richiede l'installazione di alcun plug-in esterno per il suo funzionamento.

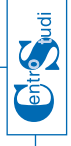

### 7. **Algoritmi utilizzati**

L'algoritmo è l'applicazione di un metodo per la risoluzione di un problema adatto a essere **implementato** sotto forma di **programma**.

### 7.1 **Introduzione**

La Banca Dati Elezioni memorizza le informazioni che verranno utilizzate per la realizzazione degli algoritmi e la produzione di dati di sintesi e legende a livello comunale.

Data questa premessa nel seguito sono indicate gli algoritmi con i quali vengono calcolati:

- • i valori percentuali per tematizzazioni;
- i valori percentuali per l'affluenza;
- • i valori percentuali per le preferenze.

Gli algoritmi evidenziati in questo documento sono generici e validi per tutti i tipi di elezioni; in essi il nome del campo del database che viene utilizzato per l'elaborazione del risultato è indicato tra parentesi.

### 7.2 **Tematizzazioni**

La tematizzazione della mappa può avvenire a livello comunale e a livello provinciale e viene evidenziata nella sezione mappa e sezione legenda.

### **7.1.1** *Tematizzazioni per affluenza*

Le tabelle relative all'affluenza iniziano con il prefisso BDE\_AFFL. Le percentuali su cui viene tematizzata la mappa sono così calcolate:

**Percentuale affluenza comune**

**votanti totali del comune (VOTANTI\_TOT) /**

**elettori totali del comune (ELETTORI\_TOT) \* 100**

**Percentuale affluenza provincia**

**votanti totali della provincia (Σ VOTANTI\_TOT) / elettori totali della provincia (Σ ELETTORI\_TOT) \* 100**

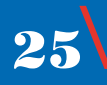

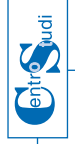

### **7.1.2** *Tematizzazioni per preferenze sulle liste*

Le tabelle relative all'affluenza iniziano con il prefisso BDE\_DETT. Le percentuali su cui viene tematizzata la mappa sono così calcolate:

**Percentuale preferenze lista comune:**

**voti lista del comune (VOTI\_LISTA) / voti di tutte le liste del comune (Σ VOTI\_LISTA) \* 100**

**Percentuale preferenze lista provincia:**

**voti lista della provincia (Σ VOTI\_LISTA) / voti di tutte le liste della provincia (Σ VOTI\_LISTA) \* 100**

### 7.3 **Procedimento calcolo range di valori**

Dal risultato ottenuto da uno qualsiasi del calcoli di cui sopra calcolo l'ampiezza dell'intervallo di valori come

**ampiezza intervallo = (valore massimo – valore minimo)**

Tale valore viene diviso per 4 ottenendo così lo step che produrrà i 4 range di valori tematizzati sulla mappa.

**step = ampiezza intervallo / 4**

I quattro range di valori sono così ottenuti:

**Range 1:[valore minimo , valore minimo + step]**

**Range 2:(valore minimo + step , valore minimo + 2 \*step]**

**Range 3: (valore minimo + 2 \*step , valore minimo + 3\*step]**

**Range 4: (valore minimo + 3\*step, valore minimo + 4\*step]**

#### 7.4 **Calcolo percentuali affluenza**

Le percentuali sono calcolate a livello comunale, provinciale e regionale e vengono evidenziata nella sezione affluenza.

Le tabelle relative all'affluenza iniziano con il prefisso BDE\_AFFL.

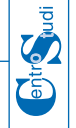

**7.4.1** *Percentuale votanti*

**Percentuale votanti comune**

**votanti totali del comune (VOTANTI\_TOT) / elettori totali del comune (ELETTORI\_TOT) \* 100**

**Percentuale votanti provincia**

**votanti totali della provincia (Σ VOTANTI\_TOT) / elettori totali della provincia (Σ ELETTORI\_TOT) \* 100**

**Percentuale votanti regione**

**votanti totali della regione (Σ VOTANTI\_TOT) / elettori totali della regione (Σ ELETTORI\_TOT) \* 100**

### **7.4.2** *Percentuale schede bianche*

**Percentuale schede bianche comune**

**schede bianche del comune (SCHEDE\_BIANCHE) / votanti totali del comune (VOTANTI\_TOT) \* 100**

**Percentuale schede bianche provincia**

**schede bianche della provincia (Σ SCHEDE\_BIANCHE) / votanti totali della provincia (Σ VOTANTI\_TOT) \* 100**

**Percentuale schede bianche regione**

**schede bianche della regione (Σ SCHEDE\_BIANCHE) / votanti totali della regione (Σ VOTANTI\_TOT) \* 100**

### **7.4.3** *Percentuale schede nulle*

**Percentuale schede nulle comune**

**schede nulle del comune (SCHEDE\_NULLE) / votanti totali del comune (VOTANTI\_TOT) \* 100**

#### **Percentuale schede nulle provincia**

**schede nulle della provincia (Σ SCHEDE\_NULLE) / votanti totali della provincia (Σ VOTANTI\_TOT) \* 100**

**Percentuale schede nulle regione**

**schede nulle della regione (Σ SCHEDE\_NULLE) / votanti totali della regione (Σ VOTANTI\_TOT) \* 100**

 $27\sqrt{ }$ 

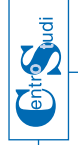

**7.4.4** *Percentuale schede contestate e non assegnate* **Percentuale schede contestate e non assegnate comune**

**schede contestate e non assegnate del comune (SCHEDE\_CONTESTATE) / votanti totali del comune (VOTANTI\_TOT) \* 100**

**Percentuale schede contestate e non assegnate provincia**

**schede contestate e non assegnate della provincia (Σ SCHEDE\_ CONTESTATE) / votanti totali della provincia (Σ VOTANTI\_TOT) \* 100**

**Percentuale schede contestate e non assegnate regione**

**schede contestate e non assegnate della regione (Σ SCHEDE\_ CONTESTATE) / votanti totali della regione (Σ VOTANTI\_TOT) \* 100**

### 7.5 **Calcolo percentuali PREFERENZE**

Le percentuali sono calcolate a livello comunale, provinciale e regionale e vengono evidenziata nella sezione risultati.

Le tabelle relative alle preferenze iniziano con il prefisso BDE\_PREM.

### **7.5.1** *Percentuale voti lista*

**Percentuale preferenze lista Comune**

**voti lista del comune (VOTI\_LISTA) / voti di tutte le liste del comune (Σ VOTI\_LISTA) \* 100**

**Percentuale preferenze lista Provincia**

**voti lista della provincia (Σ VOTI\_LISTA) voti di tutte le liste della provincia (Σ VOTI\_LISTA) \* 100**

**Percentuale preferenze lista Regione**

**voti lista della regione (Σ VOTI\_LISTA) / voti di tutte le liste della regione (Σ VOTI\_LISTA) \* 100**

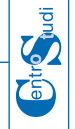

**7.5.2** *Percentuale voti premier*

**Percentuale preferenze premier Comune**

**voti premier del comune (VOTI\_PREMIER) / voti di tutti i premier del comune (Σ VOTI\_PREMIER) \* 100**

**Percentuale preferenze premier Provincia**

**voti premier della provincia (Σ VOTI\_PREMIER) / voti di tutti i premier della provincia (Σ VOTI\_PREMIER) \* 100**

**Percentuale preferenze premier Regione**

**voti premier della regione (Σ VOTI\_PREMIER) /**

**voti di tutti i premier della regione (Σ VOTI\_PREMIER) \* 100**

### **7.5.3** *Percentuale voti premier (secondo turno)*

**Percentuale preferenze premier secondo turno Comune**

 **voti premier secondo turno del comune (VOTI\_PREMIER\_2T) / voti di tutti i premier secondo turno del comune (Σ VOTI\_PREMIER\_2T) \* 100**

**Percentuale preferenze premier secondo turno Provincia**

**voti premier secondo turno della provincia (Σ VOTI\_PREMIER\_2T) / voti di tutti i premier secondo turno della provincia (Σ VOTI\_PREMIER\_2T) \* 100**

**Percentuale preferenze premier secondo turno Regione**

**voti premier secondo turno della regione (Σ VOTI\_PREMIER\_2T) / voti di tutti i premier secondo turno della regione (Σ VOTI\_PREMIER\_2T) \* 100**

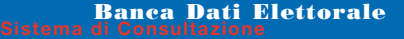

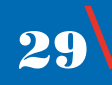

### 8. **Tecnologia di riferimento**

**Burged** 

I diversi sistemi che concorrono al funzionamento dell'applicativo sono i seguenti:

Server WCM: pubblica la "Pagina introduttiva WCM", inserita nel sito dell'Assemblea Legislativa della Regione Emilia-Romagna;

DB SqlServer: database in cui sono contenuti i dati elettorali a disposizione del Centro Studi, che concorreranno ad alimentare periodicamente il database Oracle (BDE) su cui poggia l'applicativo;

DB Oracle: database in cui sono organizzati i dati elettorali e su cui sono effettuate le interrogazioni dall'applicativo. Il DB Oracle oltre ai dati sulle elezioni contiene anche i dati cartografici di comuni e province della Regione Emilia-Romagna;

ArcGIS Server: application server per la pubblicazione dei servizi mappa GIS utilizzati dall'applicativo;

ArcSDE: application server della Regione Emilia-Romagna di distribuzione delle cartografie che funge da interfaccia tra ArcGis Server e i dati spaziali memorizzati su Oracle;

Moka Server: un ambiente software per generare applicazioni GIS utilizzando un insieme di oggetti archiviati in un catalogo condiviso; il sistema MOKA è il CMS (Content Management System) GIS della Regione Emilia-Romagna.

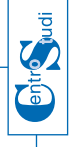

### 10. **Collana Centro Studi**

- **0. Centro Studi Proposta operativa**
- **1. Famiglia anagrafica** Elementi di valutazione
- **2. Centro studi** Proposta organizzativa
- **3. Primo Piano Sociale Sanitario 2008-2010 S**intesi
- **4. Elezioni politiche 2008** Previsioni elettorali 2010
- **5. Elezioni amministrative 2009** Prontuario elettorale
- **6. Incandidabilità, ineleggibilità, incompatibilità** del Presidente, della Giunta e dei Consiglieri regionali
- **7. Sistemi elettorali regionali** Elezioni 2010
- **8. Elezioni regionali 2010** Appendice normativa Giurisprudenza costituzionale - Giurisprudenza di legittimità
- **9. Elezioni Europee 2009** Confronti elettorali con le elezioni europee del 2004 e le elezioni politiche del 2008
- **10. Elezioni Europee 2009** Previsioni elettorali regionali 2010
- **11. Elezioni Amministrative 2009** Valutazioni elettorali.
- **12. Lo Statuto della Regione Emilia-Romagna e il Regolamento interno**
- **13**. **Vademecum del Consigliere regionale**. (\*)

**14. Piano territoriale regionale dell'Emilia-Romagna**: primo documento di analisi.

**15**. **La Consulta di Garanzia statutaria -** nella Regione Emilia-Romagna e nelle altre Regioni

<sup>31</sup>\

**16. BDE - Banca Dati Elettorale -** Manuale di Consultazione

### **Note**

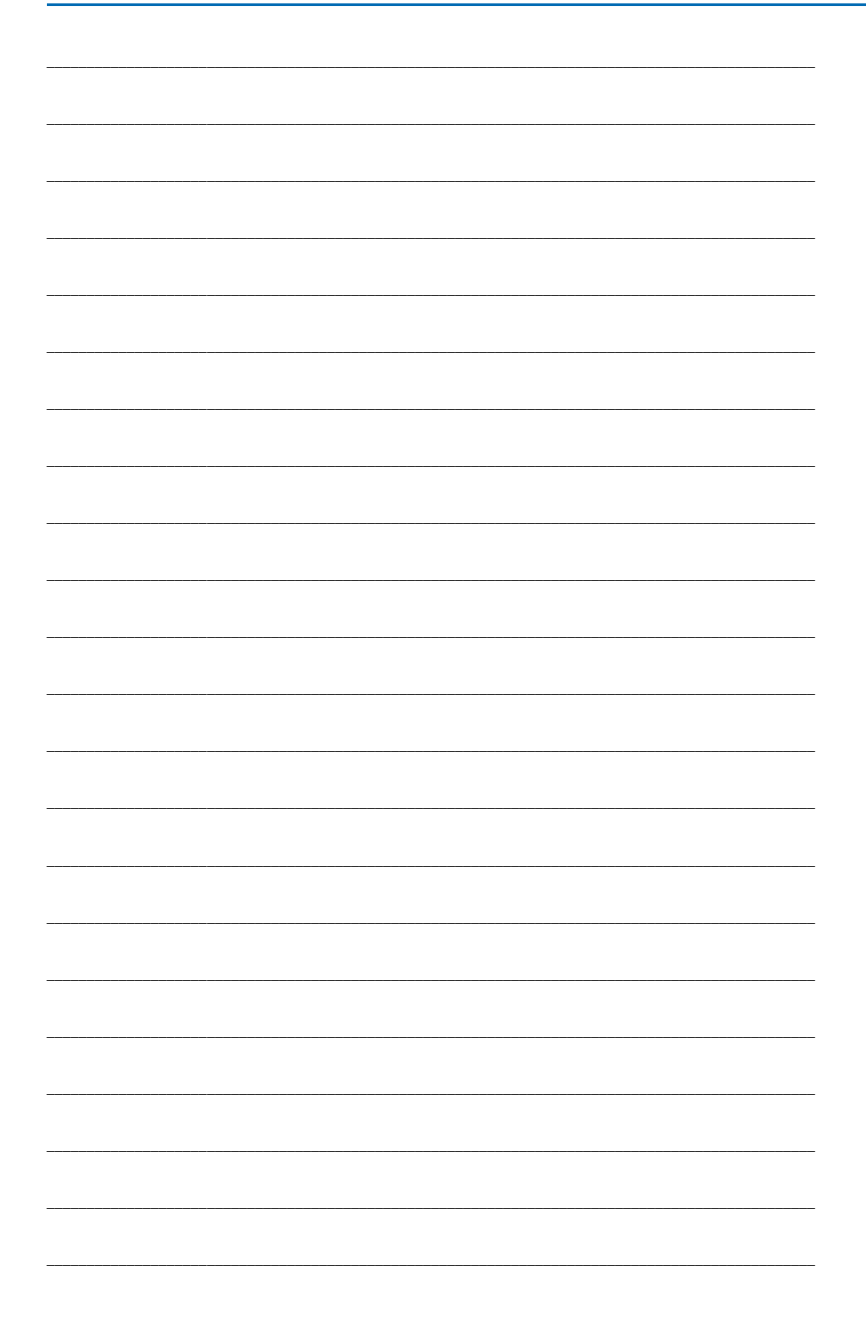

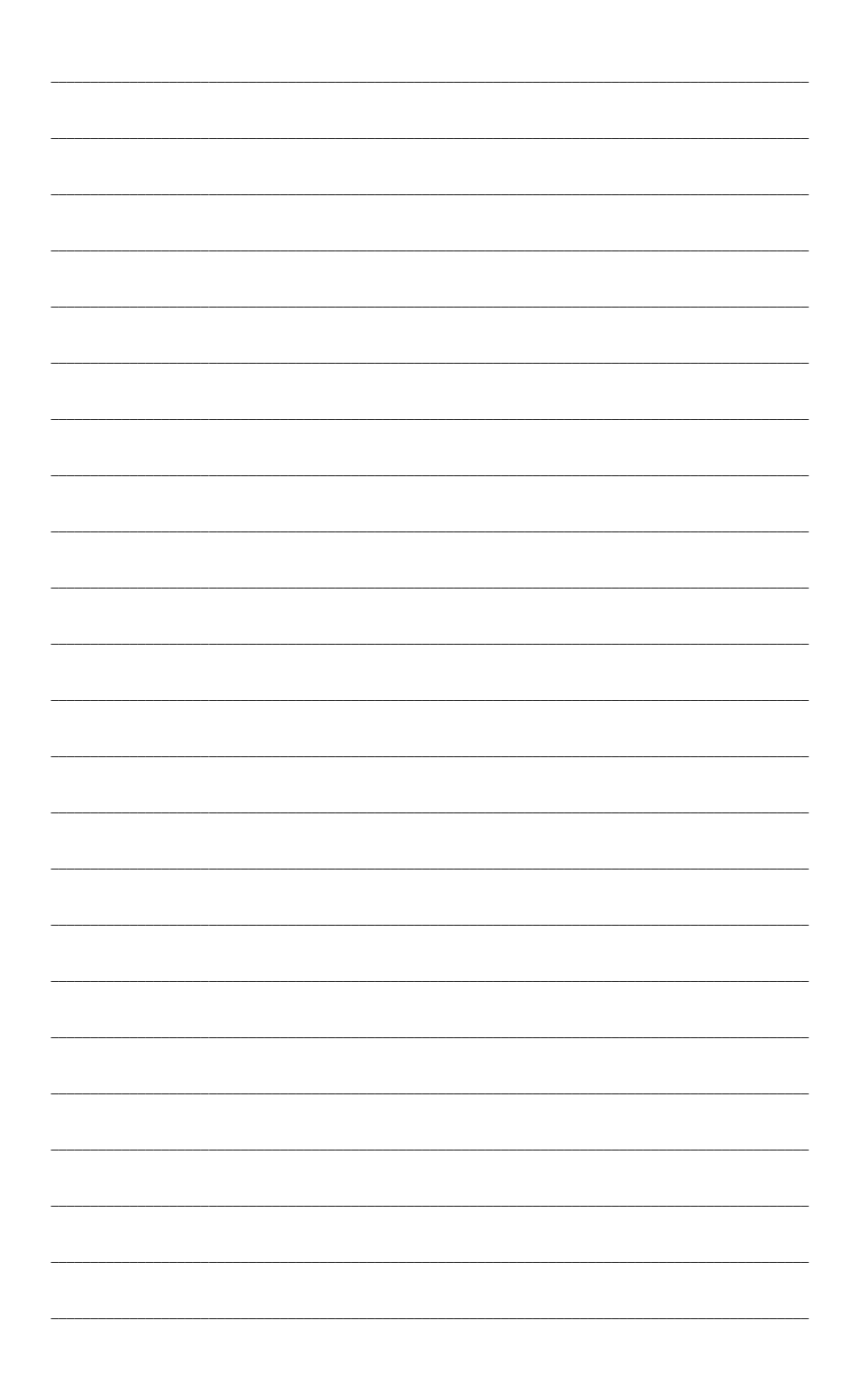

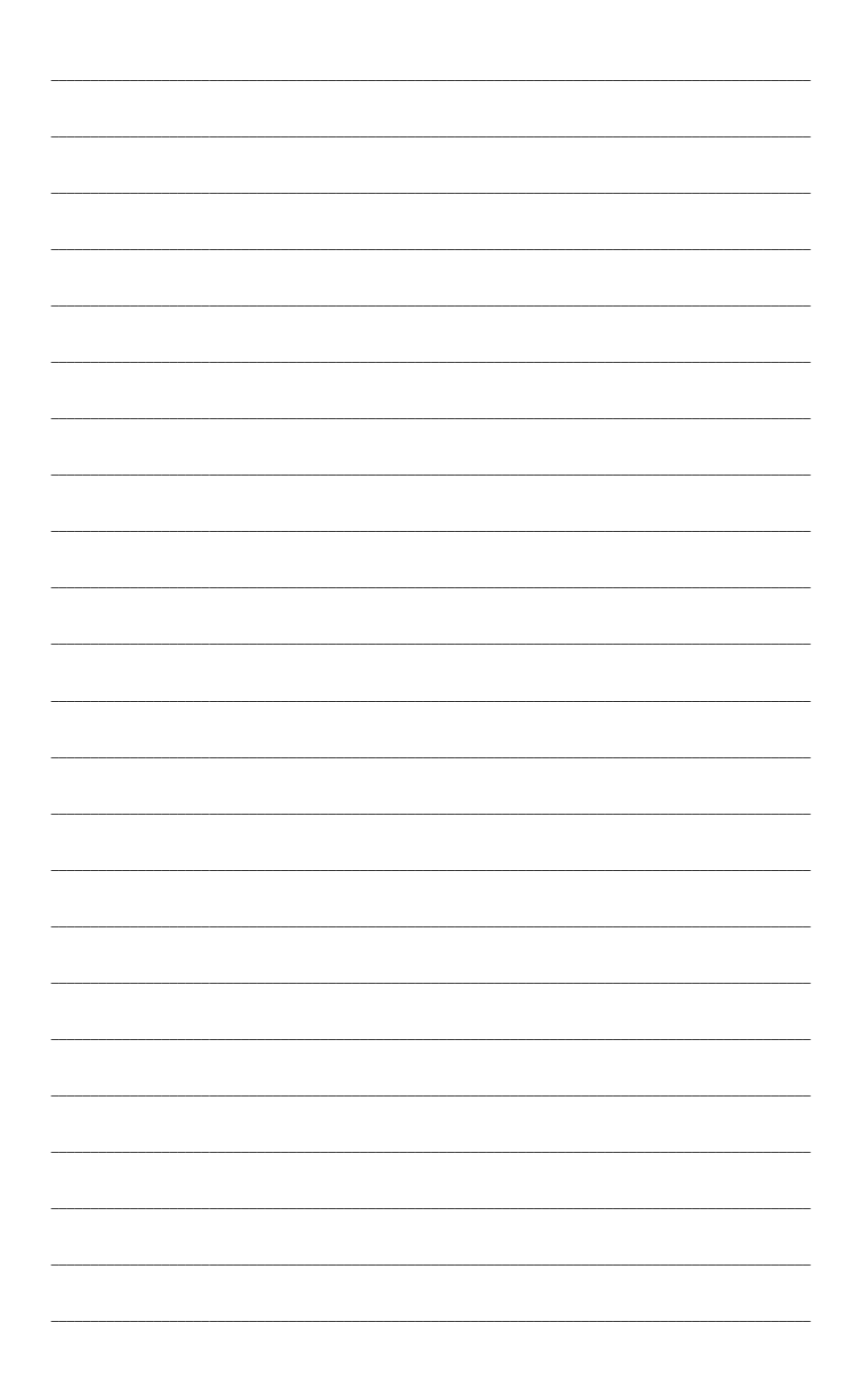

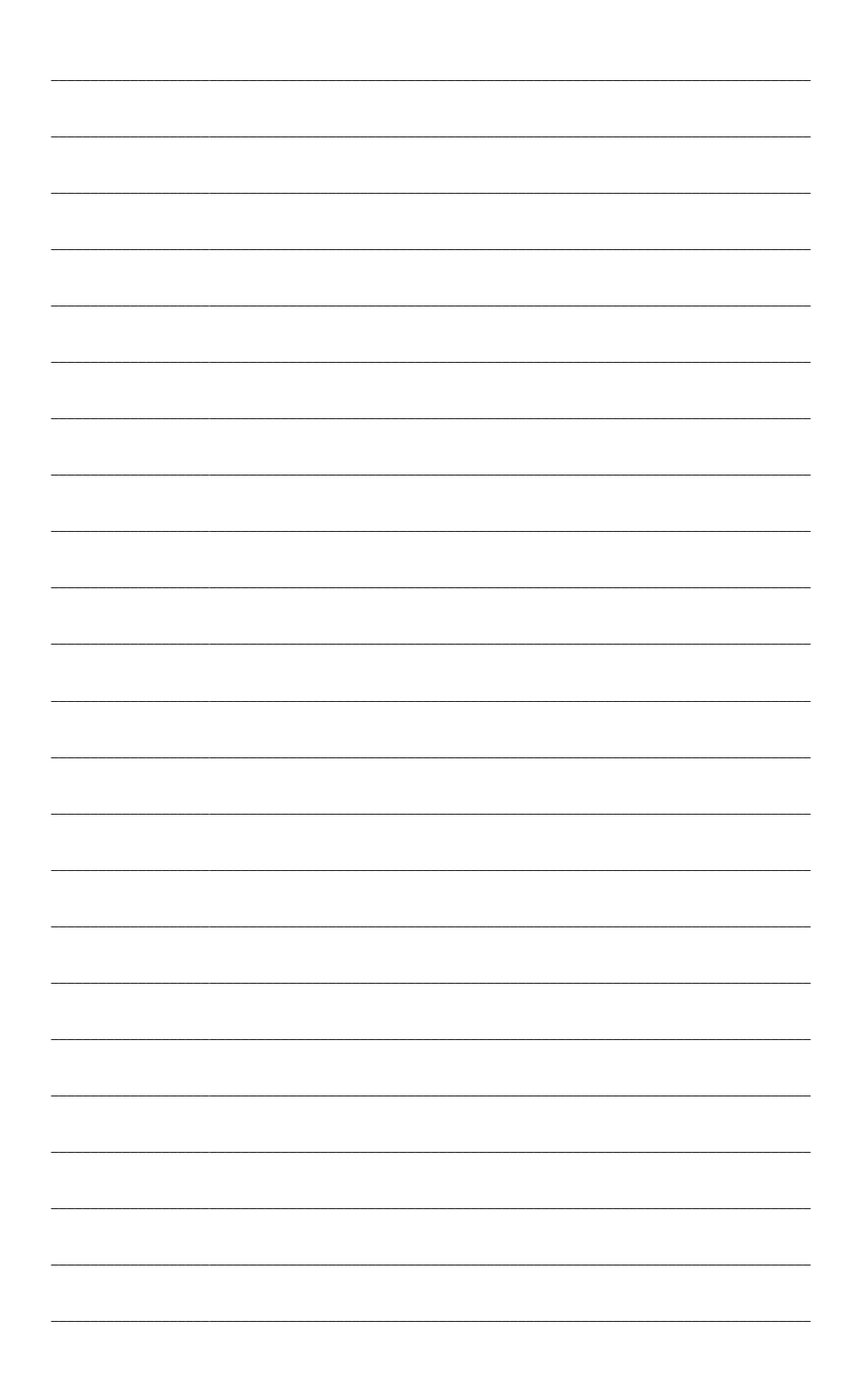

**© Assemblea legislativa della Regione Emilia-Romagna** *Direzione generale Servizio Studi e Ricerche*

> *Responsabile* **Giuseppe Vinci**

*Pubblicazione a cura di* **Gianfranco Piperata, Chiara Di Paolo, Semenda**

> *Grafica* **Roberta Gravano** *Centro grafico dell'Assemblea legislativa*

*Stampa* **Centro stampa della Regione Emilia-Romagna**

*finito di stampare nel mese di ottobre 2010*

#### **Centro Studi** viale Aldo Moro, 50 - 40127 Bologna

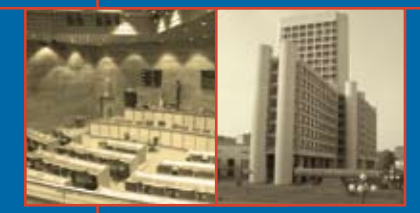